# <span id="page-0-0"></span>**Dell™ Studio Hybrid El Kitabı**

Ba[şlamadan Önce](file:///C:/data/systems/140g/tr/sm/before.htm#wp1142016) [Bilgisayar](file:///C:/data/systems/140g/tr/sm/cover.htm#wp1142016)ın Kapağını Takma [Sürücü Kafesini Değ](file:///C:/data/systems/140g/tr/sm/drive_ca.htm#wp1142016)iştirme [Sürücüleri Değ](file:///C:/data/systems/140g/tr/sm/drives.htm#wp1180142)iştirme [Teknik Genel Bak](file:///C:/data/systems/140g/tr/sm/techov.htm#wp1180262)ış [Kartlar](file:///C:/data/systems/140g/tr/sm/cards.htm#wp1180146)ı Değiştirme [Bellek Modüllerini Değ](file:///C:/data/systems/140g/tr/sm/memory.htm#wp1180746)iştirme [Ön G/Ç Panelini Takma](file:///C:/data/systems/140g/tr/sm/frontio.htm#wp1180145) RF Alıcı Kartını Değiş[tirme](file:///C:/data/systems/140g/tr/sm/rf_recei.htm#wp1181649) [Güç Anahtarı](file:///C:/data/systems/140g/tr/sm/power_sw.htm#wp1180145) Birimini Değiştirme [Pil De](file:///C:/data/systems/140g/tr/sm/coinbatt.htm#wp1180146)ğiştirme Isi [Emiciyi De](file:///C:/data/systems/140g/tr/sm/processo.htm#wp1180146)ğiştirme İş[lemciyi De](file:///C:/data/systems/140g/tr/sm/processa.htm#wp1180145)ğiştirme [Arka Paneli De](file:///C:/data/systems/140g/tr/sm/backpane.htm#wp1182052)ğiştirme [Arka G/Ç Kartı](file:///C:/data/systems/140g/tr/sm/backiobo.htm#wp1180582)nı Değiştirme Fanı Değiş[tirme](file:///C:/data/systems/140g/tr/sm/fan.htm#wp1180145) [Sistem Kart](file:///C:/data/systems/140g/tr/sm/sysboard.htm#wp1180320)ını Değiştirme [Alt Logo Birimini De](file:///C:/data/systems/140g/tr/sm/bottom_l.htm#wp1181516)ğiştirme [Sistem Kurulumu](file:///C:/data/systems/140g/tr/sm/setup.htm#wp1160261)

### **Notlar, Bildirimler ve Uyarılar**

**NOT:** Bu metinde kullanılan ticari markalar:

**DİKKAT:** BİLDİRİM, ya donanımda olası hasarı ya da veri kaybını belirtir ve size, bu sorunu nasıl önleyeceğinizi anlatır.

**UYARI: UYARI, olası maddi hasar, kişisel yaralanma veya ölüm tehlikesi anlamına gelir.** 

# **Bu belgedeki bilgiler önceden bildirilmeksizin değiştirilebilir. © 2008 Dell Inc. Tüm hakları saklıdır.**

Dell Inc.'in yazılı izni olmadan herhangi bir şekilde çoğaltılması kesinlikle yasaktır.

Bu metinde kullanılan ticari markalar: *Dell ve DELL* logosu Dell Inc. şirketinin ticari markalarıdır; *Mircosoft, Windows, Windows Vista ve Windows Vista Başlat düğmesi ABD ve diğer<br>ülkelerde Microsoft Corporation'ın ti* 

Bu belgede, marka ve adların **sahiplerine ya da ürünlerine atıfta bulunmak** için b**aş**ka ticari marka ve ticari adlar kullanılabilir. Dell Inc. kendine ait olanların dışındaki ticari<br>markalar ve ticari isimlerle ilgili hiç

**Model DCSEA**

**Haziran 2008 Rev. A00**

### <span id="page-1-0"></span> **Arka G/Ç Kartını Değiştirme Dell™ Studio Hybrid Servis El Kitabı**

- 
- [Arka G/Ç Kartı](#page-1-1)nı Çıkarma
- [Arka G/Ç Kartı](#page-1-2)nı Takma

UYARI : Bilgisayarınızın içinde çalışmadan önce, bilgisayarınızla birlikte verilen güvenlik bilgilerini okuyun. En iyi güvenlik uygulamaları<br>konusunda ek bilgi için, www.dell.com/regulatory\_compliance adresindeki Mevzuat U

# <span id="page-1-1"></span>**Arka G/Ç Kartını Çıkarma**

- 1. Ba[şlamadan Önce](file:///C:/data/systems/140g/tr/sm/before.htm#wp1142016) bölümündeki yordamları izleyin.
- 2. Bilgisayar kapağını çıkarın (bkz. [Bilgisayar Kapa](file:///C:/data/systems/140g/tr/sm/cover.htm#wp1142814)ğını Çıkarma).
- 3. Sürücü kafesini çıkarın (bkz. [Sürücü Kafesini Çı](file:///C:/data/systems/140g/tr/sm/drive_ca.htm#wp1142496)karma).
- 4. Esnek kabloyu G/Ç kartından çıkarın.
- 5. G/Ç kartını arka panele bağlayan iki vidayı çıkarın.

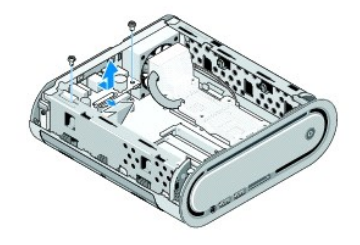

6. G/Ç kartını yavaşça arka panelden yukarı kaldırın.

# <span id="page-1-2"></span>**Arka G/Ç Kartını Takma**

- 1. G/Ç kartındaki konektörleri arka paneldeki deliklere hizalayın.
- 2. G/Ç kartını arka panele bağlayan iki vidayı takın.
- 3. Esnek kabloyu G/Ç kartına yeniden takın.
- **DİKKAT:** Sürücü kafesini takmadan önce, tüm kabloları araya sıkışmayacak şekilde çektiğinizden emin olun.
- 4. Sürücü kafesini yerleştirin (bkz. [Sürücü Kafesini Takma](file:///C:/data/systems/140g/tr/sm/drive_ca.htm#wp1146116)).
- 5. Bilgisayarın kapağını takın (bkz. [Bilgisayar Kapa](file:///C:/data/systems/140g/tr/sm/cover.htm#wp1142807)ğını Takma).

### <span id="page-2-0"></span> **Arka Paneli Değiştirme Dell™ Studio Hybrid Servis El Kitabı**

- [Arka Paneli Çı](#page-2-1)karma
- [Arka Paneli Takma](#page-2-2)

UYARI : Bilgisayarınızın içinde çalışmadan önce, bilgisayarınızla birlikte verilen güvenlik bilgilerini okuyun. En iyi güvenlik uygulamaları<br>konusunda ek bilgi için, www.dell.com/regulatory\_compliance adresindeki Mevzuat U

# <span id="page-2-1"></span>**Arka Paneli Çıkarma**

- 1. Ba[şlamadan Önce](file:///C:/data/systems/140g/tr/sm/before.htm#wp1142016) bölümündeki yordamları izleyin.
- 2. Bilgisayarın kapağını çıkarın (bkz. [Bilgisayar Kapa](file:///C:/data/systems/140g/tr/sm/cover.htm#wp1142814)ğını Çıkarma).
- 3. Sürücü kafesini çıkarın (bkz. [Sürücü Kafesini Çı](file:///C:/data/systems/140g/tr/sm/drive_ca.htm#wp1142496)karma).

**D<b>İ**KKAT: Çıkarmadan önce her kablonun yönüne dikkatle bakın, böylece kabloları doğru olarak yeniden geçirebilirsiniz. Hatalı geçirilen veya çıkarılmış<br>kablo bilgisayar sorunlarına neden olabilir.

4. SYS\_FAN1 kablosunu sistem kartından, arka anten kablosunu WLAN kartından ve esnek kabloyu arka G/Ç kartından çıkarın.

- 5. Kasanın yanlarındaki iki vidayı çıkarın.
- 6. Arka panelin yanlarındaki tırnakları ayırın ve arka paneli yavaşça çekerek kasadan ayırın.

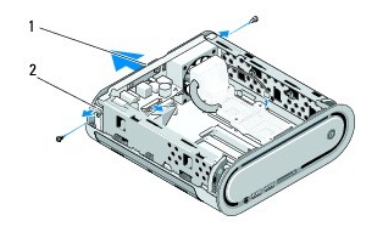

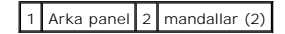

7. Tırnakları ayırın ve RF alıcısı kablosunu yavaşça çekerek kasadan ayırın.

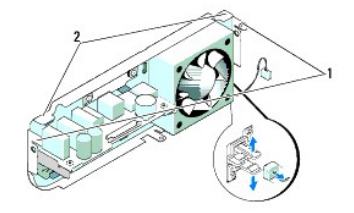

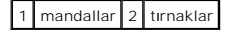

### <span id="page-2-2"></span>**Arka Paneli Takma**

1. RF alıcısı kablosunu arka panele takın.

 $\bigcirc$  **DİKKAT: Paneli takmadan önce tüm kabloları** araya sıkışmayacak şekilde topladığınızdan emin olun.

- 2. Arka paneli kasaya takmak için yan tırnakları hafifçe ayırın.
- 3. Tırnakların ve mandalların çerçeve üzerinde durduğundan emin olun.
- 4. Fan kablosunu sistem kartı üzerindeki SYS\_FAN1 konektörüne, siyah anten kablosunu WLAN kartına ve esnek kabloyu arka G/Ç kartına takın.
- 5. Sürücü kafesini takın (bkz. [Sürücü Kafesini Takma](file:///C:/data/systems/140g/tr/sm/drive_ca.htm#wp1146116)).
- 6. Bilgisayarın kapağını takın (bkz. [Bilgisayar Kapa](file:///C:/data/systems/140g/tr/sm/cover.htm#wp1142807)ğını Takma).

# <span id="page-4-0"></span> **Başlamadan Önce**

**Dell™ Studio Hybrid Servis El Kitabı** 

- [Önerilen Araçlar](#page-4-1)
- [Bilgisayar](#page-4-2)ı Kapat
- Bilgisayarınızın İçinde Çalışmaya Ba[şlamadan Önce](#page-4-3)

Bu belgede bilgisayarınızdaki bileşenlerin takılması ya da çıkarılması için yordamlar sunulur. Aksi belirtilmedikçe, her yordamda aşağıdaki şartların geçerli olduğu varsayılır:

- 1 [Bilgisayar](#page-4-2)ı Kapatma ve Bilgisayarınızın İçinde Calışmaya Ba[şlamadan Önce](#page-4-3) bölümlerindeki adımları gerçekleştirdiniz.
- l Bilgisayarınızla birlikte verilen güvenlik bilgisi yönergelerini okudunuz.
- l Bir bileşen, değiştirilebilir veya (ayrı olarak satın alınmışsa) çıkarma yordamı tersten uygulanarak takılabilir.

# <span id="page-4-1"></span>**Önerilen Araçlar**

Bu belgedeki yordamlar için aşağıdaki araçlar gerekir:

- l Küçük yıldız tornavida
- l Küçük düz uçlu tornavida
- l Flash BIOS güncelleştirmesi program ortamı

### <span id="page-4-2"></span>**Bilgisayarı Kapatma**

**DİKKAT:** Veri kaybını önlemek için, bilgisayarınızı kapatmadan önce açık dosyaları kaydedip kapatın ve açık programlardan çıkın.

- 1. İşletim sistemini kapatın:
	- a. Açık dosyaları kaydedip kapatın ve açık programlardan çıkın.
	- b. Windows Vista **Başlat** düğmesini tıklatın, aşağıda gösterildiği gibi Başlat menüsünün sağ alt köşesindeki oku tıklatın ve ardından **Kapat** öğesini tıklatın.

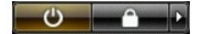

İşletim sistemini kapatma işlemi sona erdiğinde bilgisayar kapanır.

2. Bilgisayarın ve takılı aygıtların kapandığından emin olun. İşletim sisteminizi kapattıktan sonra bilgisayarınız ve takılı aygıtlar otomatik olarak kapanmazsa,<br>kapatmak için güç düğmesini 4 saniye boyunca basılı tutun.

# <span id="page-4-3"></span>**Bilgisayarınızın İçinde Çalışmaya Başlamadan Önce**

Bilgisayarınızı olası zararlardan korumak ve kendi kişisel güvenliğinizi sağlamak için aşağıdaki güvenlik yönergelerini kullanın.

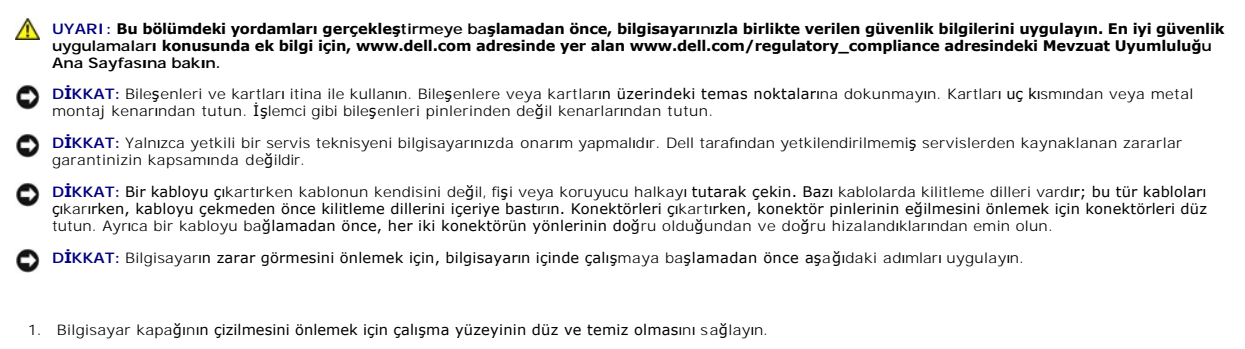

2. [Bilgisayar](#page-4-2)ınızı kapatın (bkz. Bilgisayarı Kapatma)

 $\bigcirc$  **DİKKAT:** Ağ kablosunu çıkarmak için, önce kabloyu bilgisayarınızdan ve ardından ağ aygıtından çıkarın.

- 3. Tüm telefon veya ağ kablolarını bilgisayarınızdan çıkarın.
- 4. Bilgisayarınızı ve tüm bağlı aygıtları elektrik prizlerinden çıkarın.
- 5. Sistem kartını topraklamak için güç düğmesine basın.

**DIKKAT**: Bilgisayarınızı**n içindeki herhangi bir şeye dokunmadan önce, bilgisayarınızın** arkasındaki metal küsm gibi boyanmamı**ş bir metal yüzeye**<br>dokunarak kendinizi topraklayı**n. Çalışırken, iç bileş**enlere zarar verebi

### <span id="page-6-0"></span> **Alt Logo Birimini Değiştirme Dell™ Studio Hybrid Servis El Kitabı**

- [Alt Logo Birimini Çı](#page-6-1)karma
- [Alt Logo LED'ini Sökme](#page-6-2)
- [Alt Logo LED'ini Takma](#page-7-0)
- **[Alt Logo Birimini Takma](#page-7-1)**

UYARI : Bilgisayarınızın içinde çalışmadan önce, bilgisayarınızla birlikte verilen güvenlik bilgilerini okuyun. En iyi güvenlik uygulamaları<br>konusunda ek bilgi için, www.dell.com/regulatory\_compliance adresindeki Mevzuat U

# <span id="page-6-1"></span>**Alt Logo Birimini Çıkarma**

- 1. Ba[şlamadan Önce](file:///C:/data/systems/140g/tr/sm/before.htm#wp1142016) bölümündeki yordamları izleyin.
- 2. Bilgisayarın kapağını çıkarın (bkz. [Bilgisayar Kapa](file:///C:/data/systems/140g/tr/sm/cover.htm#wp1142814)ğını Çıkarma).
- 3. Sürücü kafesini çıkarın (bkz. [Sürücü Kafesini Çı](file:///C:/data/systems/140g/tr/sm/drive_ca.htm#wp1142496)karma).
- 4. İşlemci ısı emicisini çıkarın (bkz. Is[ı Emiciyi Sökme](file:///C:/data/systems/140g/tr/sm/processo.htm#wp1180153)).
- 5. Ön G/Ç panelini çıkarın (bkz. Ön G/C Panelini Çıkarma).
- 6. Arka paneli çıkarın (bkz. [Arka Paneli Çı](file:///C:/data/systems/140g/tr/sm/backpane.htm#wp1180163)karma).
- 7. Sistem kartını çıkarın (bkz. [Sistem Kart](file:///C:/data/systems/140g/tr/sm/sysboard.htm#wp1181119)ını Çıkarma).
- 8. Logo dirseğini kasaya sabitleyen vidayı çıkarın.

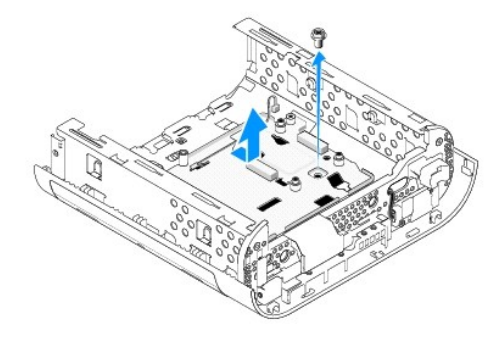

9. Logo dirseğini kaydırarak kasadan ayırın.

# <span id="page-6-2"></span>**Alt Logo LED'ini Sökme**

- 1. Bir tornavida kullanarak LED'i kasadan çıkarın.
- 2. LED'i kasadan ayırın.

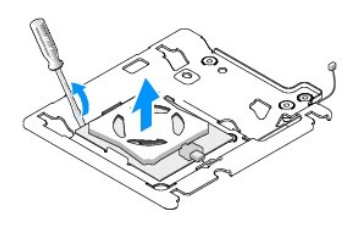

3. LED'e bağlı olan kabloyu çıkarın.

# <span id="page-7-0"></span>**Alt Logo LED'ini Takma**

- 1. LED'i tutucuların arasına yerleştirin.
- 2. Kabloyu LED'e yeniden takın.

# <span id="page-7-1"></span>**Alt Logo Birimini Takma**

1. Logo dirseğindeki yuvaları, kasadaki tırnaklarla hizalayın. Logo dirseğini yerine oturana kadar kaydırın.

**NOT:** Logo birimi kablosunun bu işlem sırasında sıkışmamasına dikkat edin.

- 2. Logo dirseğini kasaya sabitleyen vidayı yeniden takın.
- 3. Sistem kartını takın (bkz. [Sistem Kart](file:///C:/data/systems/140g/tr/sm/sysboard.htm#wp1181710)ı Takma).
- 4. Ön G/Ç panelini takın (bkz. [Ön G/Ç Panelini Takma](file:///C:/data/systems/140g/tr/sm/frontio.htm#wp1180510)).
- 5. Arka paneli takın (bkz. [Arka Paneli Takma](file:///C:/data/systems/140g/tr/sm/backpane.htm#wp1182014)).
- 6. İşlemci ısı emicisini takın (bkz. Isı [Emicisini Kurma](file:///C:/data/systems/140g/tr/sm/processo.htm#wp1183090)).
- 7. Sürücü kafesini takın (bkz. [Sürücü Kafesini Takma](file:///C:/data/systems/140g/tr/sm/drive_ca.htm#wp1146116)).
- 8. Bilgisayarın kapağını takın (bkz. [Bilgisayar Kapa](file:///C:/data/systems/140g/tr/sm/cover.htm#wp1142807)ğını Takma).

#### <span id="page-8-0"></span> **Kartları Değiştirme Dell™ Studio Hybrid Servis El Kitabı**

# [WLAN Kart](#page-8-1)ını Çıkarma

- **[WLAN Kart](#page-8-2)ını Takm**
- Blu-[ray Kod Çözme Hı](#page-9-0)zlandırma Kartını Çıkarma
- Blu-[ray Kod Çözme Hı](#page-9-1)zlandırma Kartını Takma
- [Yükseltici Kartı Çı](#page-9-2)karma
- [Yükseltici Kartı](#page-10-0) Takma
- 

**UYARI: Bilgisayarınızın içinde çalışmadan önce, bilgisayarınızla birlikte verilen güvenlik bilgilerini okuyun. En iyi güvenlik uygulamaları konusunda ek bilgi için, www.dell.com/regulatory\_compliance adresindeki Mevzuat Uyumluluğu Ana Sayfasına bakın.** 

Dell™ bilgisayarınız aşağıdaki kartları takmak için yuva sağlar:

- l WLAN kartı
- l Blu-ray kod çözücü hızlandırma kartı
- l Yükseltici kart

# <span id="page-8-1"></span>**WLAN Kartını Çıkarma**

- 1. Ba[şlamadan Önce](file:///C:/data/systems/140g/tr/sm/before.htm#wp1142016) bölümündeki yönergeyi uygulayın.
- 2. Bilgisayarın kapağını çıkarın (bkz. [Bilgisayar Kapa](file:///C:/data/systems/140g/tr/sm/cover.htm#wp1142814)ğını Çıkarma).
- 3. Sürücü kafesini çıkarın (bkz. [Sürücü Kafesini Çı](file:///C:/data/systems/140g/tr/sm/drive_ca.htm#wp1142496)karma).
- 4. Anten kablolarını WLAN kartından çıkarın ve WLAN kartını sistem kartına sabitleyen vidayı çıkararak kartı çıkarın.

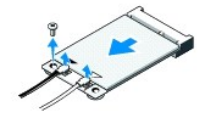

5. WLAN kartını sistem kartı konektörünün dışına kaldırın.

### <span id="page-8-2"></span>**WLAN Kartını Takma**

**DİKKAT:** Konektörler doğru biçimde takılmak üzere kilitlenmiştir. Aşırı güç kullanımı, konektöre zarar verebilir.

**DİKKAT:** WLAN kartının hasar görmesini önlemek için, kabloları kartın altına yerleştirmeyin.

1. Ba[şlamadan Önce](file:///C:/data/systems/140g/tr/sm/before.htm#wp1142016) bölümündeki yönergeyi uygulayın.

- 2. WLAN kart konektörünü 45 derecelik bir açıyla "MINI\_CARD2" etiketli sistem kartı konektörüne takın.
- 3. Uygun anten kablolarını kurduğunuz WLAN kartına takın. WLAN kartının etiketi üzerinde iki üçgen vardır (beyaz ve siyah):
	- l Beyaz anten kablosunu "main" (beyaz üçgen) etiketli konektöre bağlayın.
	- l Siyah anten kablosunu "aux" (siyah üçgen) etiketli konektöre bağlayın.
- 4. Kartı yerine oturtmak için vidayı sıkıştırın.

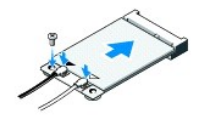

- 5. Sürücü kafesini takın (bkz. [Sürücü Kafesini Takma](file:///C:/data/systems/140g/tr/sm/drive_ca.htm#wp1146116)).
- 6. Bilgisayarın kapağını takın (bkz. [Bilgisayar Kapa](file:///C:/data/systems/140g/tr/sm/cover.htm#wp1142807)ğını Takma).

### <span id="page-9-0"></span>**Blu-ray Kod Çözme Hızlandırma Kartını Çıkarma**

- 1. Ba[şlamadan Önce](file:///C:/data/systems/140g/tr/sm/before.htm#wp1142016) bölümündeki yönergeyi uygulayın.
- 2. Bilgisayarın kapağını çıkarın (bkz. [Bilgisayar Kapa](file:///C:/data/systems/140g/tr/sm/cover.htm#wp1142814)ğını Çıkarma).
- 3. Sürücü kafesini çıkarın (bkz. [Sürücü Kafesini Çı](file:///C:/data/systems/140g/tr/sm/drive_ca.htm#wp1142496)karma).
- 4. Blu-ray kod çözme hızlandırma kartını, kartı sistem kartına bağlayan vidayı sökerek serbest bırakın.

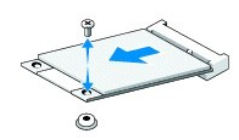

5. Blu-ray kod çözme hızlandırma kartını kaldırarak sistem kartı konektöründen dışarı çıkarın.

### <span id="page-9-1"></span>**Blu-ray Kod Çözme Hızlandırma Kartını Takma**

- **D<b>İ**KKAT: Kartın doğru yerleştiğinden emin olmak için konektörler anahtarlara sahiptir. Kart düzgün bir biçimde yerine oturmuyorsa, kartın üzerindeki<br>konektörleri doğru biçimde hizalayarak konumlandırın.
- 1. Ba[şlamadan Önce](file:///C:/data/systems/140g/tr/sm/before.htm#wp1142016) bölümündeki yönergeyi uygulayın.
- 2. Blu-ray kod çözme hızlandırma kartını kart konektörünü 45 derecelik bir açıyla "MINI\_CARD1" etiketli sistem kartı konektörüne takın.
- 3. Kartı yerine oturtmak için vidayı sıkıştırın.
- 4. Sürücü kafesini takın (bkz. [Sürücü Kafesini Takma](file:///C:/data/systems/140g/tr/sm/drive_ca.htm#wp1146116)).
- 5. Bilgisayarın kapağını takın (bkz. [Bilgisayar Kapa](file:///C:/data/systems/140g/tr/sm/cover.htm#wp1142807)ğını Takma).

# <span id="page-9-2"></span>**Yükseltici Kartı Çıkarma**

- 1. Ba[şlamadan Önce](file:///C:/data/systems/140g/tr/sm/before.htm#wp1142016) bölümündeki yönergeyi uygulayın.
- 2. Bilgisayarın kapağını çıkarın (bkz. [Bilgisayar Kapa](file:///C:/data/systems/140g/tr/sm/cover.htm#wp1142814)ğını Cıkarma).
- 3. Sürücü kafesini çıkarın (bkz. [Sürücü Kafesini Çı](file:///C:/data/systems/140g/tr/sm/drive_ca.htm#wp1142496)karma).
- 4. Sabit disk sürücüsünü çıkarın (bkz. [Sabit Sürücüyü Çı](file:///C:/data/systems/140g/tr/sm/drives.htm#wp1187515)karma).
- 5. Optik sürücüyü çıkarın (bkz. [Optik Sürücüyü Çı](file:///C:/data/systems/140g/tr/sm/drives.htm#wp1181155)karma).

6. Sürücü kafesindeki konektörden yan logo kablosunu çıkarın.

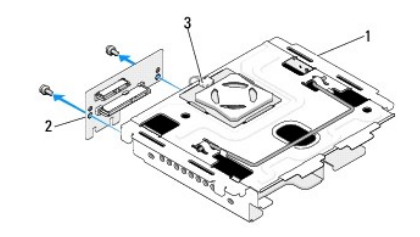

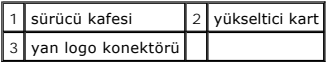

- 7. Yükseltici kartı sürücü kafesine sabitleyen iki vidayı çıkarın.
- 8. Yükseltici kartı sürücü kafesinden ayırın.

### <span id="page-10-0"></span>**Yükseltici Kartı Takma**

**D<b>İ**KKAT: Kartın doğru yerleştiğinden emin olmak için konektörler anahtarlara sahiptir. Kart düzgün bir biçimde yerine oturmuyorsa, kartın üzerindeki<br>konektörleri doğru biçimde hizalayarak konumlandırın.

- 1. Ba[şlamadan Önce](file:///C:/data/systems/140g/tr/sm/before.htm#wp1142016) bölümündeki yönergeyi uygulayın.
- 2. Yükseltici kartı sürücü kafesindeki tutucunun altına kaydırın. Yükseltici kart üzerindeki delikleri sürücü kafesi üzerindeki deliklerle hizalayın.
- 3. Yükseltici kartı sürücü kafesine sabitleyen vidaları sıkıştırın.
- 4. Yan logo konektörünü sürücü kafesine takın.
- 5. Sabit disk sürücüsünü yerine takın (bkz. [Sabit Sürücüyü Takma](file:///C:/data/systems/140g/tr/sm/drives.htm#wp1187141)).
- 6. Optik sürücüyü yerine takın (bkz. [Optik Sürücüyü Takma](file:///C:/data/systems/140g/tr/sm/drives.htm#wp1181242)).
- 7. Sürücü kafesini takın (bkz. [Sürücü Kafesini Takma](file:///C:/data/systems/140g/tr/sm/drive_ca.htm#wp1146116)).
- 8. Bilgisayarın kapağını takın (bkz. [Bilgisayar Kapa](file:///C:/data/systems/140g/tr/sm/cover.htm#wp1142807)ğını Takma).

#### <span id="page-11-0"></span> **Pil Değiştirme Dell™ Studio Hybrid Servis El Kitabı**

Pili Çı[karma](#page-11-1)

**[Pili Takma](#page-11-2)** 

UYARI : Bilgisayarınızın içinde çalışmadan önce, bilgisayarınızla birlikte verilen güvenlik bilgilerini okuyun En iyi güvenlik uygulamaları konusunda<br>ek bilgi için, www.dell.com/regulatory\_compliance adresindeki Mevzuat Uy

Bir saat pili bilgisayarın yapılandırmasını, tarih ve zaman bilgilerini tutar.

Bilgisayarı açtıktan sonra sürekli tarih ve saati sıfırlamanız gerekiyorsa pili değiştirin.

UYARI : Hatalı takılırsa yeni pil patlayabilir. Pili yalnızca üretici tarafından önerilen tiple ya da dengi ile değiştirin. Kullanılmış pilleri üreticinin<br>yönergelerine uygun olarak atın.

# <span id="page-11-1"></span>**Pili Çıkarma**

- <span id="page-11-3"></span>1. Sistem kurulumundaki ayarları not edin (bkz. [Sistem Kurulumu](file:///C:/data/systems/140g/tr/sm/setup.htm#wp1160261)) böylelikle yeni pil kurulduktan sonra doğru ayarları geri yükleyebilirsiniz.
- 2. Ba[şlamadan Önce](file:///C:/data/systems/140g/tr/sm/before.htm#wp1142016) bölümündeki yordamları izleyin.
- 3. Bilgisayarın kapağını çıkarın (bkz. [Bilgisayar Kapa](file:///C:/data/systems/140g/tr/sm/cover.htm#wp1142814)ğını Cıkarma).
- 4. Sürücü kafesini çıkarın (bkz. [Sürücü Kafesini Çı](file:///C:/data/systems/140g/tr/sm/drive_ca.htm#wp1142496)karma).
- 5. Pil kasanın yan tarafına takılıdır. Dikkatle çekerek pili çıkarın.

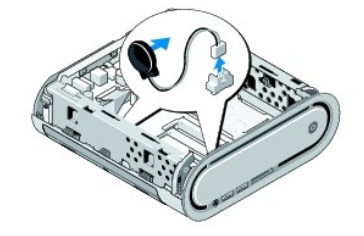

6. Pil kablosunu sistem kartı üzerindeki konektörden (BATCON1) çıkarın.

**D<b>İ**KKAT: Çıkarmadan önce her kablonun yönüne dikkatle bakın, böylece kabloları tekrar doğru geçirebilirsiniz. Hatalı geçirilen veya çıkarılmış kablo<br>bilgisayar sorunlarına neden olabilir.

## <span id="page-11-2"></span>**Pili Takma**

- 1. Pilin üzerindeki yapışkanlı kılıfı çıkarın.
- 2. Pili kasanın yan tarafına yerleştirin.
- 3. Kabloyu konektörün hemen üzerindeki kancaya dolaştırın (BATCON1).
- 4. Pil kablosunu sistem kartı üzerindeki konektöre (BATCON1) takın.
- 5. Sürücü kafesini takın (bkz. [Sürücü Kafesini Takma](file:///C:/data/systems/140g/tr/sm/drive_ca.htm#wp1146116)).
- 6. Bilgisayarın kapağını takın (bkz. [Bilgisayar Kapa](file:///C:/data/systems/140g/tr/sm/cover.htm#wp1142807)ğını Takma).
- 7. Sistem kurulumuna girin (bkz. [Sistem Kurulumu\)](file:///C:/data/systems/140g/tr/sm/setup.htm#wp1160261) ve adı[m 1](#page-11-3) konumuna kaydettiğiniz ayarları geri yükleyin.

8. Eski pili, bilgisayarınızla birlikte gelen güvenlik talimatlarına göre imha ettiğinizden emin olun.

### <span id="page-13-0"></span> **Bilgisayarın Kapağını Takma Dell™ Studio Hybrid Servis El Kitabı**

- [Bilgisayar Kapa](#page-13-1)ğını Çıkarma
- [Bilgisayar Kapa](#page-14-1)ğını Takma

# <span id="page-13-1"></span>**Bilgisayar Kapağını Çıkarma**

UYARI: Bilgisayarınızın iç kısmında çalışmaya başlamadan önce bilgisayarınızla birlikte verilen güvenlik bilgilerini okuyun. En iyi güvenlik<br>uygulamaları konusunda ek bilgi için, www.dell.com/regulatory\_compliance adresind

**UYARI: Bir elektrik çarpmasına karşı kendinizi korumak için, kapağı çıkarmadan önce bilgisayarınızın fişini elektrik prizinden çekin.** 

**DİKKAT:** Kapak çıkarıldığında sistemi desteklemek için yeterli alanın olduğundan emin olun; masaüstü alanından en az 30 cm (1 ft).

- 1. Ba[şlamadan Önce](file:///C:/data/systems/140g/tr/sm/before.htm#wp1142016) bölümündeki yordamları izleyin.
- 2. Bilgisayarı tabandan kaldırarak tabanı çıkarın.

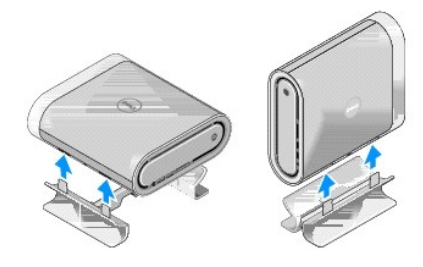

3. Bilgisayarı yatay konuma getirin ve vidayı çıkarın.

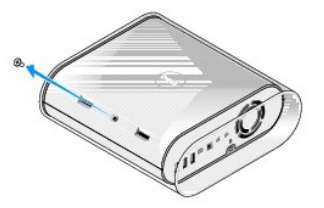

**DİKKAT:** Bu işlem sırasında çizilmeleri önlemek için, bilgisayarı yumuşak bir yüzeye koyun.

4. Bilgisayarı dik konuma getirin ve kolu yavaşça bilgisayarın arkasına doğru çekin.

<span id="page-14-0"></span>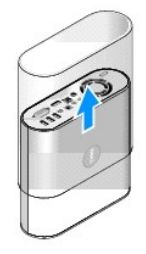

5. Bilgisayarın arkasındaki vidayı çıkarın. Kapağı bilgisayarın arkasına doğru kaydırın ve kapağı dik olarak bilgisayardan uzak bir yere kaldırın.

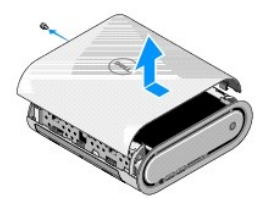

# <span id="page-14-1"></span>**Bilgisayar Kapağını Takma**

- 1. Tüm kabloların bağlı olduğundan ve bilgisayarın içinde hiçbir aletin ya da artık parçanın (vidalar dahil) kalmadığından emin olun.
- 2. Kapağı aşağı, yerine doğru yönlendirin.
- 3. Kapağı yerine oturana kadar itin.
- 4. Bilgisayarın arkasındaki vidayı değiştirin.

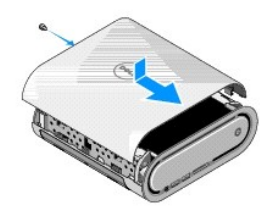

**DİKKAT:** Bu işlem sırasında çizilmeleri önlemek için, bilgisayarı yumuşak bir yüzeye koyun.

5. Kolu takmak için, bilgisayarı dik konuma getirin ve kolu yavaşça bilgisayarın önüne doğru itin.

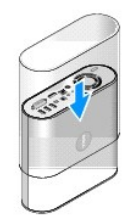

- 6. Şimdi bilgisayarı yatay konuma getirin ve vidayı takın.
- 7. Tabanı t**akmak için, taban üzerindeki sabitleş**tirme tırnaklarını bilgisayarın altındaki deliklerle hizalayın. Sabitleştirme tırnakları deliklere girene kadar,<br>bilgisayarı tabana do**ğru alçaltı**n.

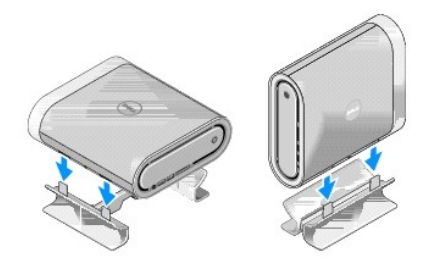

8. Bilgisayarınızı ve aygıtları elektrik prizine bağlayın ve bunları açın.

#### <span id="page-16-0"></span> **Sürücüleri Değiştirme Dell™ Studio Hybrid Servis El Kitabı**

- [Sabit Sürücüyü Çı](#page-16-1)karma
- [Sabit Sürücüyü Takma](#page-16-2)
- [Optik Sürücüyü Çı](#page-17-1)karma
- [Optik Sürücüyü Takma](#page-17-2)
- UYARI : Bilgisayarınızın içinde çalışmadan önce, bilgisayarınızla birlikte verilen güvenlik bilgilerini okuyun En iyi güvenlik uygulamaları konusunda<br>ek bilgi için, www.dell.com/regulatory\_compliance adresindeki Mevzuat Uy

Bilgisayarınız şunları destekler:

- l Bir adet dışarıdan erişilir SATA aygıtı (optik sürücü)
- l Bir adet içeriden erişilir SATA aygıtı (sabit sürücü)

# <span id="page-16-1"></span>**Sabit Sürücüyü Çıkarma**

**DİKKAT:** Önemli veri içeren sabit sürücüyü değiştiriyorsanız, bu işleme başlamadan önce verilerinizi yedekleyin.

- 1. Ba[şlamadan Önce](file:///C:/data/systems/140g/tr/sm/before.htm#wp1142016) bölümündeki yönergeleri uygulayın.
- 2. Bilgisayarın kapağını çıkarın (bkz. [Bilgisayar Kapa](file:///C:/data/systems/140g/tr/sm/cover.htm#wp1142814)ğını Cıkarma).
- 3. Sürücü kafesini çıkarın (bkz. [Sürücü Kafesini Çı](file:///C:/data/systems/140g/tr/sm/drive_ca.htm#wp1142496)karma).
- 4. Sabit sürücüyü, sürücü kafesine sabitleyen dört vidayı çıkarın. Sürücü kafesini ters çevirin ve sabit sürücüyü sürücü kafesinin önüne doğru kaydırın.

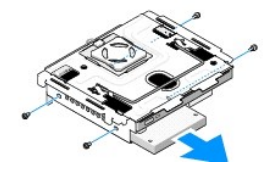

5. Sabit sürücüyü çıkarırken her iki yandan birden tutun.

# <span id="page-16-2"></span>**Sabit Sürücüyü Takma**

- 1. Ba[şlamadan Önce](file:///C:/data/systems/140g/tr/sm/before.htm#wp1142016) bölümündeki yönergeleri uygulayın.
- 2. Bilgisayarın kapağını çıkarın (bkz. [Bilgisayar Kapa](file:///C:/data/systems/140g/tr/sm/cover.htm#wp1142814)ğını Çıkarma).
- 3. Sürücü kafesini çıkarın (bkz. [Sürücü Kafesini Çı](file:///C:/data/systems/140g/tr/sm/drive_ca.htm#wp1142496)karma).
- 4. Varsa, varolan sabit sürücüyü çıkarın (bkz. [Sabit Sürücüyü Çı](#page-16-1)karma).
- 5. Sabit sürücüyü kuruluma hazırlayın ve sabit sürücünün bilgisayarınız için yapılandırılmış olduğunu doğrulamak için sabit sürücünün belgelerine bakın.
- 6. Sabit sürücü yuvasının boş olduğundan ve bir engelin bulunmadığından emin olun.

**DİKKAT:** Konektörler doğru biçimde takılmak üzere kilitlenmiştir. Aşırı güç uygulanması, konektörlere zarar verebilir.

- 7. Sabit sürücüyü iki tarafından tutun ve yerine iyice oturana kadar yuvasında kaydırın.
- 8. Sabit sürücüyü, dört vidayı yerine takarak sürücü kafesine sabitleyin.
- <span id="page-17-0"></span>9. Sürücü kafesini takın (bkz. [Sürücü Kafesini Takma](file:///C:/data/systems/140g/tr/sm/drive_ca.htm#wp1146116)).
- 10. Bilgisayarın kapağını takın (bkz. [Bilgisayar Kapa](file:///C:/data/systems/140g/tr/sm/cover.htm#wp1142807)ğını Takma).

# <span id="page-17-1"></span>**Optik Sürücüyü Çıkarma**

- 1. Ba[şlamadan Önce](file:///C:/data/systems/140g/tr/sm/before.htm#wp1142016) bölümündeki yönergeleri uygulayın.
- 2. Bilgisayarın kapağını çıkarın (bkz. [Bilgisayar Kapa](file:///C:/data/systems/140g/tr/sm/cover.htm#wp1142814)ğını Çıkarma).
- 3. Sürücü kafesini çıkarın (bkz. [Sürücü Kafesini Çı](file:///C:/data/systems/140g/tr/sm/drive_ca.htm#wp1142496)karma).
- 4. Sabit sürücüyü, sürücü kafesine sabitleyen dört vidayı çıkarın.
- 5. Optik sürücüyü iki tarafından tutun ve sürücü kafesinden kaydırarak çıkarın.

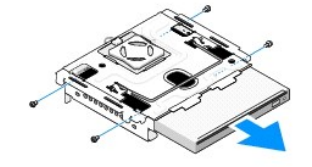

# <span id="page-17-2"></span>**Optik Sürücüyü Takma**

- 1. Ba[şlamadan Önce](file:///C:/data/systems/140g/tr/sm/before.htm#wp1142016) bölümündeki yönergeleri uygulayın.
- 2. Bilgisayarın kapağını çıkarın (bkz. [Bilgisayar Kapa](file:///C:/data/systems/140g/tr/sm/cover.htm#wp1142814)ğını Çıkarma).
- 3. Sürücü kafesini çıkarın (bkz. [Sürücü Kafesini Çı](file:///C:/data/systems/140g/tr/sm/drive_ca.htm#wp1142496)karma).
- 4. Varsa, varolan optik sürücüyü çıkarın (bkz. [Optik Sürücüyü Çı](#page-17-1)karma).
- 5. Optik sürücüyü kuruluma hazırlayın ve sürücünün bilgisayarınız için yapılandırılmış olduğunu doğrulamak için sürücünün belgelerine bakın.
- 6. Optik sürücüyü iki tarafından tutun ve yerine iyice oturana kadar yuvasında yavaşça kaydırın.
- 7. Optik sürücüyü, sürücü kafesine sabitleyen dört vidayı takın.
- 8. Sürücü kafesini takın (bkz. [Sürücü Kafesini Takma](file:///C:/data/systems/140g/tr/sm/drive_ca.htm#wp1146116)).
- 9. Bilgisayarın kapağını takın (bkz. [Bilgisayar Kapa](file:///C:/data/systems/140g/tr/sm/cover.htm#wp1142807)ğını Takma).

### <span id="page-18-0"></span> **Sürücü Kafesini Değiştirme Dell™ Studio Hybrid Servis El Kitabı**

- 
- **O** [Sürücü Kafesini Çı](#page-18-1)karma
- [Sürücü Kafesini Takma](#page-18-2)

UYARI : Bilgisayarınızın içinde çalışmadan önce, bilgisayarınızla birlikte verilen güvenlik bilgilerini okuyun. En iyi güvenlik uygulamaları<br>konusunda ek bilgi için, www.dell.com/regulatory\_compliance adresindeki Mevzuat U

# <span id="page-18-1"></span>**Sürücü Kafesini Çıkarma**

- 1. Ba[şlamadan Önce](file:///C:/data/systems/140g/tr/sm/before.htm#wp1142016) bölümündeki yordamları izleyin.
- 2. Bilgisayarın kapağını çıkarın (bkz. [Bilgisayar Kapa](file:///C:/data/systems/140g/tr/sm/cover.htm#wp1142814)ğını Çıkarma).
- 3. Sürücü kafesini, sistem kartına sabitleyen vidayı çıkarın.
- 4. Sapı kullanarak sürücü kafesini bilgisayardan dışarı çekin.

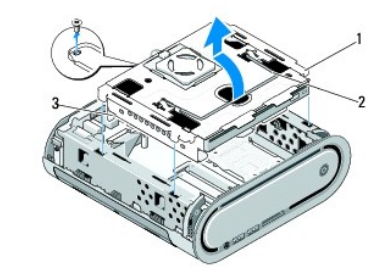

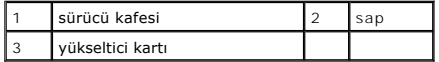

# <span id="page-18-2"></span>**Sürücü Kafesini Takma**

- 1. Ba[şlamadan Önce](file:///C:/data/systems/140g/tr/sm/before.htm#wp1142016) bölümündeki yordamları izleyin.
- 2. Sürücü kafesini takmadan önce kabloları kıvırıp araya sıkışmayacak biçimde uzaklaştırın.
- 3. Yükseltici kart konektörünü sistem kartındaki yuvalarla hizalayın ve sürücü kafesindeki tırnakları kasadaki yuvalarla hizalayın.
- 4. Sürücü kafesini, tırnaklar yuvalara girene kadar ve yükseltici kart konektörü sistem kartındaki yuvaya oturana kadar kasaya yaklaştırın.
- 5. Sürücü kafesini, sistem kartına sabitleyen vidayı takın.
- 6. Kapağı takın (bkz. [Bilgisayar Kapa](file:///C:/data/systems/140g/tr/sm/cover.htm#wp1142807)ğını Takma).

### <span id="page-19-0"></span> **Fanı Değiştirme Dell™ Studio Hybrid Servis El Kitabı**

- Fanı Çı[karma](#page-19-1)
- **O** Fanı [takma](#page-19-2)

UYARI : Bilgisayarınızın içinde çalışmadan önce, bilgisayarınızla birlikte verilen güvenlik bilgilerini okuyun. En iyi güvenlik uygulamaları<br>konusunda ek bilgi için, www.dell.com/regulatory\_compliance adresindeki Mevzuat U

# <span id="page-19-1"></span>**Fanı Çıkarma**

- 1. Ba[şlamadan Önce](file:///C:/data/systems/140g/tr/sm/before.htm#wp1142016) bölümündeki yordamları izleyin.
- 2. Bilgisayarın kapağını çıkarın (bkz. [Bilgisayar Kapa](file:///C:/data/systems/140g/tr/sm/cover.htm#wp1142814)ğını Çıkarma).
- 3. Sürücü kafesini çıkarın (bkz. [Sürücü Kafesini Çı](file:///C:/data/systems/140g/tr/sm/drive_ca.htm#wp1142496)karma).
- 4. Arka paneli çıkarın (bkz. [Arka Paneli Çı](file:///C:/data/systems/140g/tr/sm/backpane.htm#wp1180163)karma).
- 5. Tırnakları aşağıda gösterildiği gibi iterek arka plastik kapağı çıkarın.

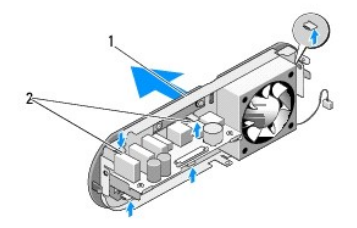

1 arka plastik kapak 2 mandallar (5)

- 6. Arka plastik kapağı arka panelden çekerek çıkarın.
- 7. Fanı arka panele sabitleyen dört vidayı çıkarın.

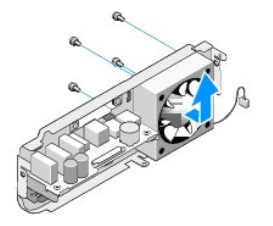

8. Fanı güvenli bir yere kaldırın.

### <span id="page-19-2"></span>**Fanı takma**

- 1. Fanı arka panele sabitleyen dört vidayı takın.
- 2. Arka plastik kapaktaki tırnakları, arka paneldeki deliklerle hizalayın.
- 3. Arka plastik kapağı sıkı bir biçimde yerine oturana kadar itin.
- 4. Arka paneli takın (bkz. [Arka Paneli Takma](file:///C:/data/systems/140g/tr/sm/backpane.htm#wp1182014)).
- 5. Sürücü kafesini yerleştirin (bkz. [Sürücü Kafesini Takma](file:///C:/data/systems/140g/tr/sm/drive_ca.htm#wp1146116)).
- 6. Bilgisayarın kapağını takın (bkz. [Bilgisayar Kapa](file:///C:/data/systems/140g/tr/sm/cover.htm#wp1142807)ğını Takma).

# <span id="page-21-0"></span> **Ön G/Ç Panelini Takma**

**Dell™ Studio Hybrid Servis El Kitabı** 

- **On G/C Panelini Cıkarma**
- On G/C Panelini Takma

UYARI : Bilgisayarınızın içinde çalışmadan önce, bilgisayarınızla birlikte verilen güvenlik bilgilerini okuyun. En iyi güvenlik uygulamaları<br>konusunda ek bilgi için, www.dell.com/regulatory\_compliance adresindeki Mevzuat U

# <span id="page-21-1"></span>**Ön G/Ç Panelini Çıkarma**

- 1. Ba[şlamadan Önce](file:///C:/data/systems/140g/tr/sm/before.htm#wp1142016) bölümündeki yordamları izleyin.
- 2. Bilgisayarın kapağını çıkarın (bkz. [Bilgisayar Kapa](file:///C:/data/systems/140g/tr/sm/cover.htm#wp1142814)ğını Çıkarma).
- 3. Sürücü kafesini çıkarın (bkz. [Sürücü Kafesini Çı](file:///C:/data/systems/140g/tr/sm/drive_ca.htm#wp1142496)karma).

**D<b>İ**KKAT: Çıkarmadan önce her kablonun yönüne dikkatle bakın, böylece kabloları tekrar doğru geçirebilirsiniz. Hatalı geçirilen veya çıkarılmış kablo<br>bilgisayar sorunlarına neden olabilir.

4. Esnek kabloyu sistem kartından çıkarın, sonra üstteki tırnağa bastırın ve yavaşça ön paneli çekerek kasadan ayırın.

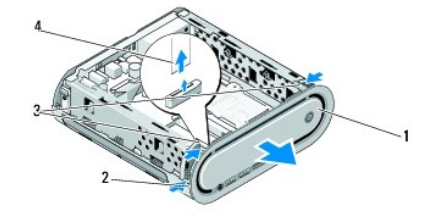

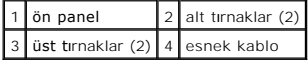

# <span id="page-21-2"></span>**Ön G/Ç Panelini Takma**

- 1. Ba[şlamadan Önce](file:///C:/data/systems/140g/tr/sm/before.htm#wp1142016) bölümündeki yordamları izleyin.
- 2. Esnek kabloyu sistem kartına takın (TPB\_CON1).
- 3. Dört tırnağı kasadaki karşılık gelen yuvalarla hizalayın ve ön paneli yerine oturana kadar yavaşça bastırın.

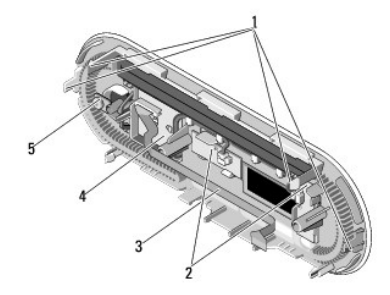

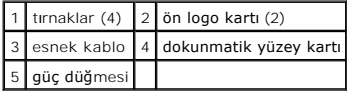

- 4. Sürücü kafesini çıkarın (bkz. [Sürücü Kafesini Takma](file:///C:/data/systems/140g/tr/sm/drive_ca.htm#wp1146116)).
- 5. Bilgisayarın kapağını takın (bkz. [Bilgisayar Kapa](file:///C:/data/systems/140g/tr/sm/cover.htm#wp1142807)ğını Takma).

# <span id="page-23-0"></span> **Bellek Modüllerini Değiştirme**

- **Dell™ Studio Hybrid Servis El Kitabı**
- [Bellek Modüllerini Çı](#page-23-1)karma
- **[Bellek Modüllerini Takma](#page-23-2)**

Sistem kartını**za bellek modülleri takarak bilgisayar**ınızın belleğini artırabilirsiniz. Bilgisayarınızın desteklediği bellekler hakkı**nda bilgi için** *Kurulum Kılavuzu*<br>kitapçığınızda "Özellikler" bölümüne bakın. Yalnızca

Bilgisayarınızda kullanıcıların erişebileceği alt alta duran iki SODIMM yuvası vardır.

UYARI : Bilgisayarınızın içinde çalışmadan önce, bilgisayarınızla birlikte verilen güvenlik bilgilerini okuyun. En iyi güvenlik uygulamaları<br>konusunda ek bilgi için, www.dell.com/regulatory\_compliance adresindeki Mevzuat U

**NOT:** Dell™'den satın alınan bellekler bilgisayar garantinizin kapsamındadır.

# <span id="page-23-1"></span>**Bellek Modüllerini Çıkarma**

- 1. Ba[şlamadan Önce](file:///C:/data/systems/140g/tr/sm/before.htm#wp1142016) bölümündeki yönergeyi izleyin.
- 2. Bilgisayarın kapağını çıkarın (bkz. [Bilgisayar Kapa](file:///C:/data/systems/140g/tr/sm/cover.htm#wp1142814)ğını Çıkarma).
- 3. Sürücü kafesini çıkarın (bkz. [Sürücü Kafesini Çı](file:///C:/data/systems/140g/tr/sm/drive_ca.htm#wp1142496)karma).
- 4. Bellek modüllerinin yerini saptamak için bkz. Bilgisayarınızın [İç Görünüşü](file:///C:/data/systems/140g/tr/sm/techov.htm#wp1180264).
- 5. Emniyet klipslerini modül çıkana kadar bastırarak ayırın.

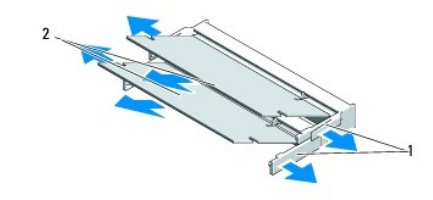

1 emniyet klipsleri 2 bellek modülleri

6. Modülü yuvadan çıkarın.

### <span id="page-23-2"></span>**Bellek Modüllerini Takma**

- 1. Ba[şlamadan Önce](file:///C:/data/systems/140g/tr/sm/before.htm#wp1142016) bölümündeki yönergeyi izleyin.
- 2. Modülün kenarındaki konektörde bulunan mandalı konektör yuvasındaki tırnakla hizalayın.
- 3. Modülü 45 derecelik açı ile sıkıca yuvaya kaydırın ve modülü yerine oturana kadar aşağı doğru döndürün. Sıkı bir biçimde oturmadıysa, modülü çıkarın ve yeniden takın.
- **DİKKAT:** Bellek modülü düzgün takılmamışsa bilgisayar önyükleme yapmayabilir.
- 4. Sürücü kafesini yerleştirin (bkz. [Sürücü Kafesini Takma](file:///C:/data/systems/140g/tr/sm/drive_ca.htm#wp1146116)).
- 5. Bilgisayarın kapağını takın (bkz. [Bilgisayar Kapa](file:///C:/data/systems/140g/tr/sm/cover.htm#wp1142807)ğını Takma).
- 6. Bilgisayarınızı ve aygıtlarınızı elektrik prizlerine bağlayın ve açın.
- 7. Bellek boyutunun değiştiğini bildiren bir ileti göründüğünde devam etmek için <F1> tuşuna basın.
- 8. Bilgisayarınızda oturum açın.
- 9. Masaüstünüzdeki **Bilgisayarım** simgesini, ardından da **Özellikler** öğesini tıklatın.
- 10. **Genel** sekmesini tıklatın.
- 11. Belleğin doğru bir şekilde takıldığını doğrulamak için, gösterilen rasgele erişim belleği (RAM) boyutunu kontrol edin.

### <span id="page-25-0"></span> **Güç Anahtarı Birimini Değiştirme Dell™ Studio Hybrid Servis El Kitabı**

- 
- [Güç Anahtarı Birimini Çı](#page-25-1)karma
- Güç Anahtarı [Birimini Takma](#page-25-2)

UYARI : Bilgisayarınızın içinde çalışmadan önce, bilgisayarınızla birlikte verilen güvenlik bilgilerini okuyun. En iyi güvenlik uygulamaları<br>konusunda ek bilgi için, www.dell.com/regulatory\_compliance adresindeki Mevzuat U

### <span id="page-25-1"></span>**Güç Anahtarı Birimini Çıkarma**

- 1. Ba[şlamadan Önce](file:///C:/data/systems/140g/tr/sm/before.htm#wp1142016) bölümündeki yönergeleri uygulayın.
- 2. Bilgisayarın kapağını çıkarın (bkz. [Bilgisayar Kapa](file:///C:/data/systems/140g/tr/sm/cover.htm#wp1142814)ğını Çıkarma).
- 3. Sürücü kafesini çıkarın (bkz. [Sürücü Kafesini Çı](file:///C:/data/systems/140g/tr/sm/drive_ca.htm#wp1142496)karma).
- 4. Ön paneli çıkarın (bkz. Ön G/C Panelini Çıkarma).
- 5. RF alıcı devresini çıkarın (bkz. RF Alıcı Kartını Çı[karma](file:///C:/data/systems/140g/tr/sm/rf_recei.htm#wp1181651)).
- 6. Sistem kartından güç kablosunu çıkarın (F\_PANEL\_CON1).
- 7. Güç anahtarı tutucusunun her iki yanındaki mandallara bastırın ve güç anahtarı tutucusunu kasanın önüne doğru itin.

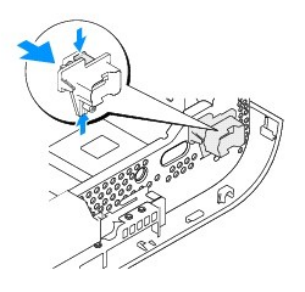

8. Güç anahtarını ve LED'i güç anahtarı tutucusundan aşağıda gösterildiği gibi çıkarın.

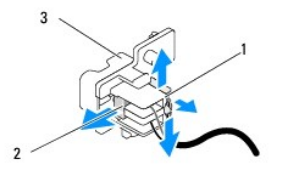

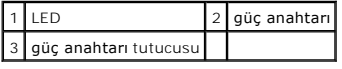

### <span id="page-25-2"></span>**Güç Anahtarı Birimini Takma**

- 1. Ba[şlamadan Önce](file:///C:/data/systems/140g/tr/sm/before.htm#wp1142016) bölümündeki yönergeleri uygulayın.
- 2. Güç anahtarı tutucusuna güç anahtarını ve LED'i takın.
- 3. Güç anahtarı tutucusunu, kasadaki karşılık gelen deliklere hizalayın ve güç anahtarı tutucusunu yerine oturana kadar yavaşça itin.
- 4. Sistem kartına güç kablosunu takın (F\_PANEL\_CON1).
- 5. RF alıcı devresini takın (bkz. RF Alıcı Kartını [Takma\)](file:///C:/data/systems/140g/tr/sm/rf_recei.htm#wp1180510).
- 6. Ön paneli takın (bkz. [Ön G/Ç Panelini Takma](file:///C:/data/systems/140g/tr/sm/frontio.htm#wp1180510)).
- 7. Sürücü kafesini takın (bkz. [Sürücü Kafesini Takma](file:///C:/data/systems/140g/tr/sm/drive_ca.htm#wp1146116)).
- 8. Bilgisayarın kapağını takın (bkz. [Bilgisayar Kapa](file:///C:/data/systems/140g/tr/sm/cover.htm#wp1142807)ğını Takma).

### <span id="page-27-0"></span>**İşlemciyi Değiştirme Dell™ Studio Hybrid Servis El Kitabı**

- **·** İslemciyi Çıkarma
- **·** İs[lemci Takma](#page-27-2)

 $\triangle$ UYARI : Bilgisayarınızın içinde çalışmadan önce, bilgisayarınızla birlikte verilen güvenlik bilgilerini okuyun. En iyi güvenlik uygulamaları<br>konusunda ek bilgi için, www.dell.com/regulatory\_compliance adresindeki Mevzuat U

0 **DIKKAT:** Donanı**m ç**ıkarma ve takma konusunu bilmiyorsanız aşağıdaki adımları gerçekleştirmeyin. Bu adımların hatalı bir şekilde gerçekleştirilmesi sistem<br>kartını**za zarar verebilir. Teknik servis için,** *Kullanıcı Kılavu* 

# <span id="page-27-1"></span>**İşlemciyi Çıkarma**

- 1. Ba[şlamadan Önce](file:///C:/data/systems/140g/tr/sm/before.htm#wp1142016) bölümündeki yordamları izleyin.
- 2. Bilgisayarın kapağını çıkarın (bkz. [Bilgisayar Kapa](file:///C:/data/systems/140g/tr/sm/cover.htm#wp1142814)ğını Çıkarma).
- 3. Sürücü kafesini çıkarın (bkz. [Sürücü Kafesini Çı](file:///C:/data/systems/140g/tr/sm/drive_ca.htm#wp1142496)karma).
- 4. İşlemci ısı emicisini çıkarın (bkz. Is[ı Emiciyi Sökme](file:///C:/data/systems/140g/tr/sm/processo.htm#wp1180153)).
- 5. ZIF yuvası vidası işlemciyi sistem kartına sabitler. ZIF soketini gevşetmek için, küçük bir düz uçlu tornavida kullanın ve ZIF soketi kam vidasını saatin tersi yönünde durdurucuya gelinceye kadar döndürün.

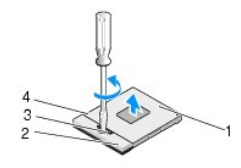

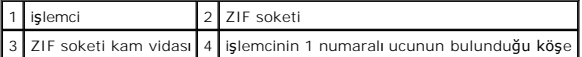

**Z NOT: İşlemciyi dışarı çekmeden önce, ZIF yuvasının vidasının açık konumda olduğundan emin olun.** 

6. İşlemciyi çekerek soketten dışarı çıkarın.

**NOT:** İşlemciyi çıkarırken, tam yukarıya doğru çekin. İşlemci üzerindeki pimleri eğmemeye dikkat edin.

# <span id="page-27-2"></span>**İşlemci Takma**

**DİKKAT:** İşlemciyi yerleştirmeden önce kam kilidinin tam olarak açık konumda olduğundan emin olun. ZIF soketine işlemciyi uygun şekilde yerleştirmek güç gerektirmez.

**DİKKAT:** Uygun şekilde yerleştirilmeyen bir işlemci temassızlık olmasına veya mikro işlemci ve ZIF soketinde kalıcı hasara yol açabilir.

1. İşlemcinin 1 numaralı ucunun bulunduğu köşeyi ZIF soketindeki üçgeni gösterecek şekilde hizalayın ve işlemciyi ZIF soketine yerleştirin.

İşlemci doğru şekilde yerleştirildiğinde dört köşenin tümü aynı yükseklikte hizalanır. İşlemcinin bir veya daha fazla köşesi diğerlerinden daha yüksek olursa, işlemci uygun şekilde yerleştirilmez.

**DİKKAT:** İşlemciyi çıkarır ya da takarken, ZIF yuvası vidası ile işlemci arasında teması önlemek için, vidayı sıkarken işlemcinin ortasına hafifçe bastırın.

2. Sistem kartına işlemciyi takmak için kam vidasını saat yönünde döndürerek ZIF soketini sıkıştırın.

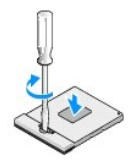

- 3. Termal soğutucu yüzeyinin arkasını soyun ve yüzeyi ısı emicinin işlemciyi saran bölümüne uygulayın.
- 4. Isı emiciyi takın (bkz. Is[ı Emiciyi Sökme](file:///C:/data/systems/140g/tr/sm/processo.htm#wp1180153)).
- 5. Sürücü kafesini takın (bkz. [Sürücü Kafesini Takma](file:///C:/data/systems/140g/tr/sm/drive_ca.htm#wp1146116)).
- 6. Bilgisayarın kapağını takın (bkz. [Bilgisayar Kapa](file:///C:/data/systems/140g/tr/sm/cover.htm#wp1142807)ğını Takma).

### <span id="page-29-0"></span> **Isı Emiciyi Değiştirme Dell™ Studio Hybrid Servis El Kitabı**

- Is[ı Emiciyi Sökme](#page-29-1)
- **Isi [Emicisini Kurma](#page-29-2)**

UYARI : Bilgisayarınızın içinde çalışmadan önce, bilgisayarınızla birlikte gelen güvenlik bilgilerini okuyun. En iyi güvenlik uygulamaları konusunda<br>ek bilgi için, www.dell.com/regulatory\_compliance adresindeki Mevzuat Uyu

0 **DIKKAT:** Donanı**m ç**ıkarma ve takma konusunu bilmiyorsanız aşağıdaki adımları gerçekleştirmeyin. Bu adımların hatalı bir şekilde gerçekleştirilmesi sistem<br>kartını**za zarar verebilir. Teknik servis için,** *Kurulum Kılavuzu* 

# <span id="page-29-1"></span>**Isı Emiciyi Sökme**

- 1. Ba[şlamadan Önce](file:///C:/data/systems/140g/tr/sm/before.htm#wp1142016) bölümündeki yordamları izleyin.
- 2. Bilgisayar kapağını çıkarın (bkz. [Bilgisayar Kapa](file:///C:/data/systems/140g/tr/sm/cover.htm#wp1142814)ğını Çıkarma).
- 3. Sürücü kafesini çıkarın (bkz. [Sürücü Kafesini Çı](file:///C:/data/systems/140g/tr/sm/drive_ca.htm#wp1142496)karma).

VYARI: Isı emicisi normal çalışma sırasında çok sıcak olabilir. Dokunmadan önce ısı emicinin soğuması için yeterli zaman geçtiğinden emin olun.

4. Isı emicisi üzerindeki işaretli sırayı izleyerek, ısı emicisini sistem kartına sabitleyen altı tutucu vidayı gevşetin.

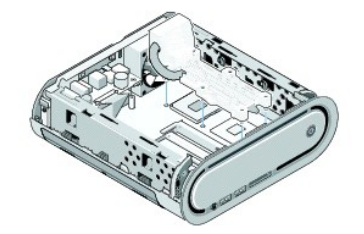

5. İşlemci ısı emicisini kaldırarak istem kartında ayırın.

### <span id="page-29-2"></span>**Isı Emicisini Kurma**

1. Ba[şlamadan Önce](file:///C:/data/systems/140g/tr/sm/before.htm#wp1142016) bölümündeki yordamları izleyin.

**DİKKAT:** İşlemci ısı emicisini yanlış hizalama sistem kartına ve işlemciye zarar verebilir.

2. İşlemci ısı emicisi üzerindeki altı tutucu vidayı sistem kartındaki deliklerle hizalayın.

**DİKKAT:** İşlemcinin zarar görmesini önlemek için işaretli sırayı izleyin, bu, işlemci üzerinde her zaman eşit basınç olmasını güven altına alır.

- 3. Altı tutucu vidayı sıkıştırmak için, ısı emicisi üzerindeki işaretli sırayı izleyin
- 4. Sürücü kafesini yerleştirin (bkz. [Sürücü Kafesini Takma](file:///C:/data/systems/140g/tr/sm/drive_ca.htm#wp1146116)).
- 5. Bilgisayarın kapağını takın (bkz. [Bilgisayar Kapa](file:///C:/data/systems/140g/tr/sm/cover.htm#wp1142807)ğını Takma).

### <span id="page-31-0"></span> **RF Alıcı Kartını Değiştirme Dell™ Studio Hybrid Servis El Kitabı**

- **RF Alıcı Kartını Çı[karma](#page-31-1)**
- **RF** Alıcı Kartını [Takma](#page-31-2)

UYARI : Bilgisayarınızın içinde çalışmadan önce, bilgisayarınızla birlikte verilen güvenlik bilgilerini okuyun. En iyi güvenlik uygulamaları<br>konusunda ek bilgi için, www.dell.com/regulatory\_compliance adresindeki Mevzuat U

# <span id="page-31-1"></span>**RF Alıcı Kartını Çıkarma**

- 1. Ba[şlamadan Önce](file:///C:/data/systems/140g/tr/sm/before.htm#wp1142016) bölümündeki yordamları izleyin.
- 2. Bilgisayar kapağını çıkarın (bkz. [Bilgisayar Kapa](file:///C:/data/systems/140g/tr/sm/cover.htm#wp1142814)ğını Çıkarma).
- 3. Sürücü kafesini çıkarın (bkz. [Sürücü Kafesini Çı](file:///C:/data/systems/140g/tr/sm/drive_ca.htm#wp1142496)karma).
- 4. Ön paneli çıkarın (bkz. Ön G/C Panelini Cıkarma).
- 5. RF alıcı kartını kasanın önüne bağlayan vidayı çıkarın.

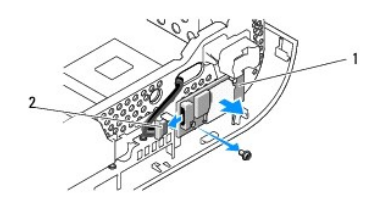

### 1 RF alıcı kartı 2 kablo

**D<b>İ**KKAT: Çıkarmadan önce her kablonun yönüne dikkatle bakın, böylece kabloyu tekrar doğru geçirebilirsiniz. Hatalı geçirilen veya çıkarılmış kablo<br>bilgisayar sorunlarına neden olabilir.

7. RF alıcı kartını sistem kartına bağlayan kabloyu çıkarın.

## <span id="page-31-2"></span>**RF Alıcı Kartını Takma**

- 1. Ba[şlamadan Önce](file:///C:/data/systems/140g/tr/sm/before.htm#wp1142016) bölümündeki yordamları izleyin.
- 2. Kabloyu RF Alıcı kartındaki konektöre (J2) takın.
- 3. RF alıcı kartını kasadaki olukla hizalayın.
- 4. RF alıcı kartını kasanın önüne bağlayan vidayı takın.
- 5. Ön paneli takın (bkz. Ön G/C Panelini Takma).
- 6. Sürücü kafesini yerleştirin (bkz. [Sürücü Kafesini Takma](file:///C:/data/systems/140g/tr/sm/drive_ca.htm#wp1146116)).
- 7. Bilgisayarın kapağını takın (bkz. [Bilgisayar Kapa](file:///C:/data/systems/140g/tr/sm/cover.htm#wp1142807)ğını Takma).

<sup>6.</sup> RF alıcı kartını kasadan ayırın.

#### <span id="page-33-0"></span> **Sistem Kurulumu Dell™ Studio Hybrid Servis El Kitabı**

- [Genel Bak](#page-33-1)ıs
- **Sistem Kurulumuna Girm**
- **System Setup Secenekleri**
- [Önyükleme Sı](#page-35-0)rası
- **[CMOS Ayarlar](#page-36-0)ını Sıfırlama**

### <span id="page-33-1"></span>**Genel Bakış**

Sistem Kurulumunu şu işlemler için kullanın:

- 1 bilgisayarınıza herhangi bir donanım ekledikten veya bir donanımı değiştirdikten ya da çıkardıktan sonra sistem yapılandırma bilgilerini değiştirme.
- l kullanıcı parolası gibi kullanıcı tarafından belirlenebilen bir seçeneği değiştirme.
- l geçerli bellek miktarını okumak veya takılı sabit sürücü türünü ayarlama.

System Setup programını kullanmadan önce ileride kullanmak üzere sistem kurulumu ekran bilgilerini bir yere not etmeniz önerilir.

**DİKKAT**: Uzman bir bilgisayar kullanıcısı değilseniz sistem kurulumundaki ayarları değiştirmeyin. Bazı değişiklikler bilgisayarınızın doğ**ru çalış**mamasına yol<br>**açabilir.** 

### <span id="page-33-2"></span>**Sistem Kurulumuna Girme**

- 1. Bilgisayarınızı açın (veya yeniden başlatın).
- 2. DELL logosu göründüğünde hemen <F2> tuşuna basın.
	- **NOT:** Klavyede bir tuş uzun süre basılı tutulduğunda klavye hatasına yol açabilir. Olası klavye arızasından kaçınmak için, sistem kurulumu ekranı görünene kadar <F2> tuşuna belirli aralıklarla basın ve bırakın.

Çok uzun süre bekler ve işletim sistemi logosunu görürseniz, Microsoft® Windows® masaüstü görünene kadar beklemeye devam edin ve sonra bilgisayarınızı kapatıp yeniden deneyin.

### **System Setup Ekranları**

System Setup ekranında bilgisayarınız için geçerli veya değiştirilebilir yapılandırma bilgileri görüntülenir. Ekrandaki bilgiler beş alana yarılır: menü alanı,<br>seçenekler listesi, etkin seçenekler alanı, yardım alanı ve tu

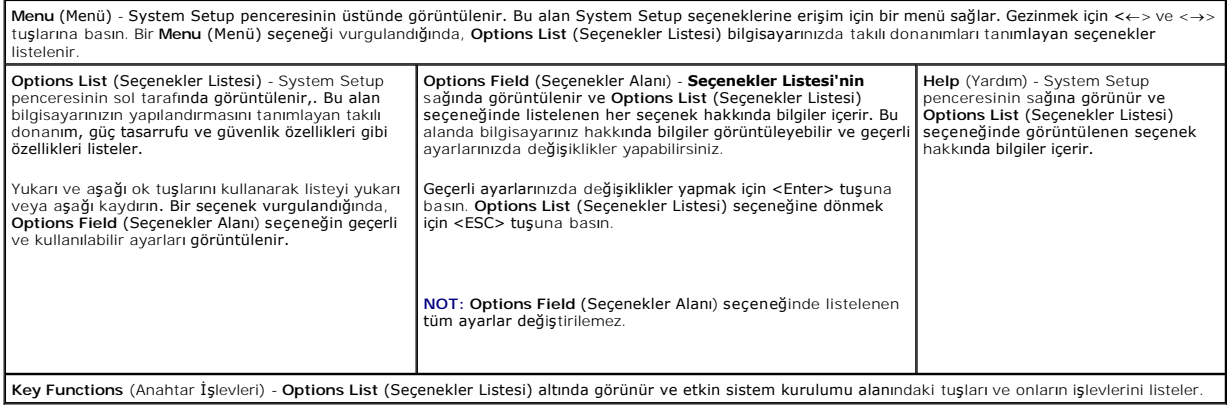

# <span id="page-33-3"></span>**System Setup Seçenekleri**

**NOT:** Bilgisayarınıza ve takılı aygıtlara bağlı olarak, bu bölümde listelenen öğeler tam olarak listelenen şekilde görünebilir veya görünmeyebilir.

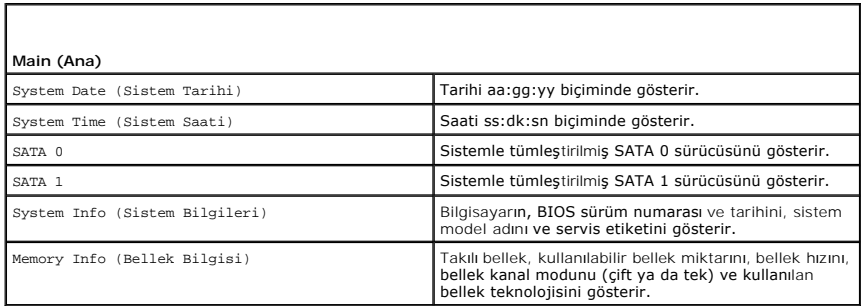

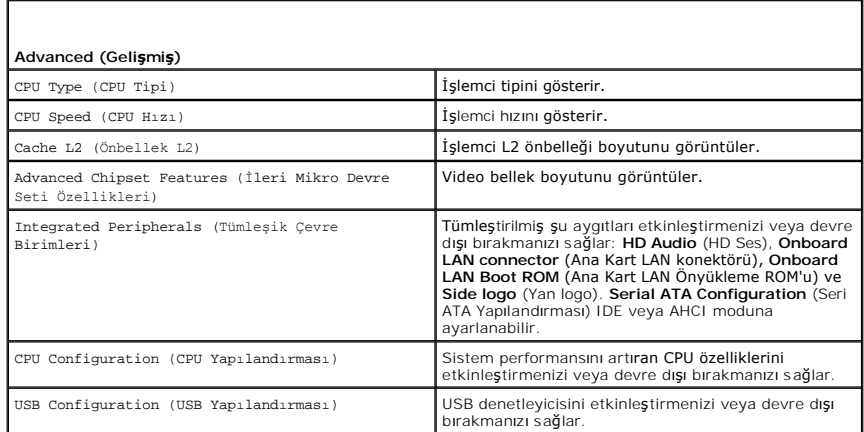

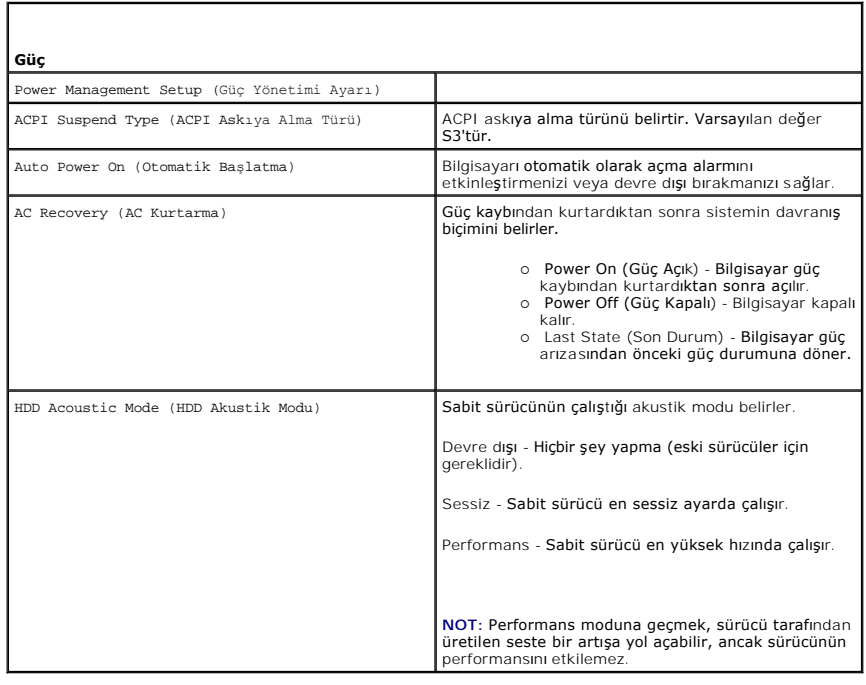

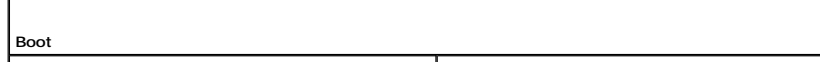

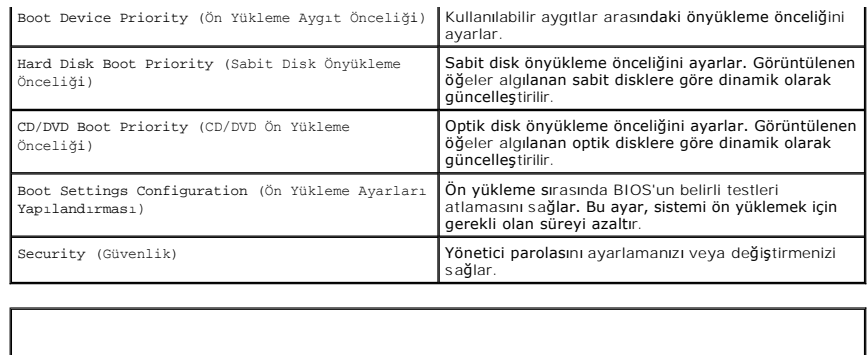

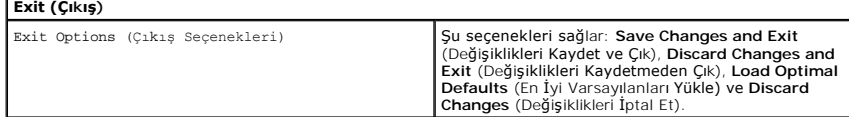

# <span id="page-35-0"></span>**Önyükleme Sırası**

Bu özellik bilgisayarınızda kurulu önyüklenebilir aygıtlar için önyükleme sırasını değiştirmenizi sağlar.

### **Seçenek Ayarları**

- ı **Hard Drive (**Sabit Sürücü) Bilgisayar birincil sabit sürücüden önyüklemeye çalışır. Sürücüde işletim sistemi yoksa, bilgisayar önyükleme sırasında bir<br>sonraki önyüklenebilir aygıttan önyüklemeye çalışır.
- l **CD Drive** (CD Sürücü) Bilgisayar CD sürücüden önyüklemeye çalışır. Sürücüde CD yoksa, CD'de işletim sistemi yoksa, bilgisayar önyükleme sırasında bir sonraki önyüklenebilir aygıttan önyüklemeye çalışır.
- ı **USB Flash Device** (USB Flash Aygıtı) Bilgisayar USB sürücüsünden ön yükleme yapmayı dener. Sürücüde USB takılı değilse, bilgisayar önyükleme<br>sırasında bir sonraki önyüklenebilir aygıttan önyüklemeye çalışır.

**NOT:** USB aygıtından önyükleme yapmak için aygıtın önyüklenebilir olması gerekir. Aygıtınızın önyüklenebilir olduğundan emin olmak için aygıt belgelerini okuyun.

**NOT:** Bilgisayar önyükleme sırasındaki her aygıttan önyüklemeye çalıştıktan ve işletim sistemi bulunmadıktan sonra bir hata iletisi oluşur.

### **Geçerli Önyükleme için Önyükleme Sırasını Değiştirme**

Bu özelliği, örneğin, bilgisayarınızı CD sürücüsünden başlatmak için kullanabilir, böylelikle *Driver and Utilities* (Sürücü ve Yardımcı Programlar) ortamından Dell<br>Diagnostics'i (Dell Tanıları) çalıştırabilir ve tanı prog

- 1. Bir USB aygıtından önyükleme yapacaksanız USB aygıtını bir USB konektörüne bağlayın.
- 2. Bilgisayarınızı açın (veya yeniden başlatın).
- 3. DELL logosu göründüğünde hemen <F12> tuşuna basın.

**NOT:** Klavyedeki bir tuşun uzun süreyle basılı tutulması klavye arızasına neden olabilir. Olası klavye hatalarını önlemek üzere **Boot Device Menu** (Önyükleme Aygıtı Menüsü) görünene kadar <F12> tuşunu eşit aralıklarla basıp bırakın.

Çok uzun süre bekler ve işletim sistemi logosunu görürseniz, Microsoft Windows masaüstü görünene kadar beklemeye devam edin ve sonra bilgisayarınızı kapatıp yeniden deneyin.

4. **Boot Device Menu (**Onyükleme Aygıtı Menüsünde) , geçerli önyükleme için kullanılacak aygıtı işaretlemek üzere klavyede yukarı ya da aşağı ok tuşlarını<br>kullanın ya da ilgili rakama basın ve sonra <Enter> tuşuna basın.

Örneğin bir USB bellek anahtarından önyükleme yapılacaksa, **USB Flash Device** (USB Flash Aygıtı) seçeneğini işaretleyin ve <Enter> tuşuna basın.

**NOT:** USB aygıtından önyükleme yapmak için aygıtın önyüklenebilir olması gerekir. Aygıtınızın önyüklenebilir olduğundan emin olmak için aygıt belgelerini okuyun.

### **Gelecekteki Önyüklemeler için Önyükleme Sırasını Değiştirme**

1. Sistem kurulumuna girin (bkz. [Sistem Kurulumuna Girme](#page-33-2))

2. **Boot Sequence** (Önyükleme Sırası) menü seçeneğini vurgulamak için ok tuşlarını kullanın ve menüye erişmek için <Enter> tuşuna basın.

**A NOT:** Eski ayarları geri yüklemek isterseniz, var olan ön yükleme sıranızı bir yere not edin.

- 3. Aygıt listesinde ilerlemek için yukarı ya da aşağı ok tuşlarına basın.
- 4. Bir aygıtı etkinleştirmek veya devre dışı bırakmak için boşluk çubuğuna basın.
- 5. Seçili aygıtı listede yukarı ya da aşağı taşımak için artı (+) ya da eksi (-) tuşlarına basın.

### <span id="page-36-0"></span>**CMOS Ayarlarını Sıfırlama**

- **A** UYARI: Bu bölümde belirtilen yordamlardan herhangi birine başlamadan önce Ürün Bilgileri Kılavuzu'nda bulunan güvenlik yönergelerine uyun.
- 1. Ba[şlamadan Önce](file:///C:/data/systems/140g/tr/sm/before.htm#wp1142016) bölümündeki yönergeyi izleyin.
- **Z NOT:** CMOS ayarını sıfırlamak için bilgisayarın elektrik prizinden çıkarılması gerekir.
- 2. [Bilgisayar](file:///C:/data/systems/140g/tr/sm/cover.htm#wp1142016)ın kapağını çıkarın (bkz. Bilgisayarın Kapağını Takma).
- 3. Sürücü kafesini çıkarın (bkz. [Sürücü Kafesini Çı](file:///C:/data/systems/140g/tr/sm/drive_ca.htm#wp1142496)karma).
- 4. Sistem kartı üzerindeki 3 pimli CMOS atlama telini bulun (bkz. [Sistem Kart](file:///C:/data/systems/140g/tr/sm/techov.htm#wp1182137)ı Bileşenleri).
- 5. 2 pimli anahtar fişini 3. ve 2. pimlerden 1. ve 2. pimlere getirin.
- 6. CMOS'un sıfırlanması için beş saniye bekleyin.
- 7. 2 pimli anahtar fişini tekrar 3. ve 2. pimlere getirin.
- **A NOT:** 2 pimli anahtar fişini 3. ve 2. pimlere getirmezseniz bilgisayar açılmaz.
- 8. Sürücü kafesini takın (bkz. [Sürücü Kafesini Takma](file:///C:/data/systems/140g/tr/sm/drive_ca.htm#wp1146116)).
- 9. Bilgisayarın kapağını takın (bkz. [Bilgisayar Kapa](file:///C:/data/systems/140g/tr/sm/cover.htm#wp1142807)ğını Takma).
- 10. Bilgisayarı açın.
- 11. CMOS settings wrong (CMOS Ayarları Hatalı) iletisi ekranda görüntülenir. Bilgisayarı yeniden başlatın.
- 12. CMOS checksum error. Press F2 to run setup. Press F1 to load default values and continue (CMOS sağlama toplamı hatası Ayar programını<br>çalıştırmak için F2 tuşuna basın. Varsayılan değerleri yüklemek ve devam etmek için
- 13. Varsayılan değerleri yüklemek ve devam etmek için <F1> tuşuna basın.

### <span id="page-37-0"></span> **Sistem Kartını Değiştirme Dell™ Studio Hybrid Servis El Kitabı**

- [Sistem Kart](#page-37-1)ını Çıkarma
- [Sistem Kart](#page-38-1)ı Takma

UYARI : Bilgisayarınızın içinde çalışmadan önce, bilgisayarınızla birlikte verilen güvenlik bilgilerini okuyun. En iyi güvenlik uygulamaları<br>konusunda ek bilgi için, www.dell.com/regulatory\_compliance adresindeki Mevzuat U

# <span id="page-37-1"></span>**Sistem Kartını Çıkarma**

- 1. Ba[şlamadan Önce](file:///C:/data/systems/140g/tr/sm/before.htm#wp1142016) bölümündeki yordamları izleyin.
- 2. Bilgisayarın kapağını çıkarın (bkz. [Bilgisayar Kapa](file:///C:/data/systems/140g/tr/sm/cover.htm#wp1142814)ğını Çıkarma).
- 3. Sürücü kafesini çıkarın (bkz. [Sürücü Kafesini Çı](file:///C:/data/systems/140g/tr/sm/drive_ca.htm#wp1142496)karma).

UYARI: İşlemci ısı emicisi normal çalışma sırasında çok sıcak olabilir. Dokunmadan önce ısı emicinin soğuması için yeterli zaman geçtiğinden **emin olun.** 

4. İşlemci ısı emicisini çıkarın (bkz. **Isi Emiciyi Sökme)** 

5. Tüm kartları çıkarın (bkz. [Kartlar](file:///C:/data/systems/140g/tr/sm/cards.htm#wp1180146)ı Değiştirme).

**NOT:** WLAN kartı veya Blu-ray kod çözme hızlandırma kartı takılmamışsa, kartları yerinde tutmak için kullanılan vidaları çıkardığınızdan emin olun.

- 6. Arka paneli çıkarın (bkz. [Arka Paneli Çı](file:///C:/data/systems/140g/tr/sm/backpane.htm#wp1180163)karma).
- 7. Sistem kartına erişimi engelleyebilecek bütün bileşenleri çıkarın.

**DIKKAT: Ç**ıkarmadan önce her kablonun yönüne ve yerine dikkatlice bakın, böylece kabloları tekrar doğru geçirdiğinizden emin olun. Hatalı geçirilen veya<br>çıkarılmış kablo bilgisayar sorunlarına neden olabilir.

8. Aşağıda gösterildiği gibi kabloları çıkarın:

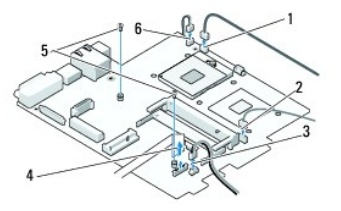

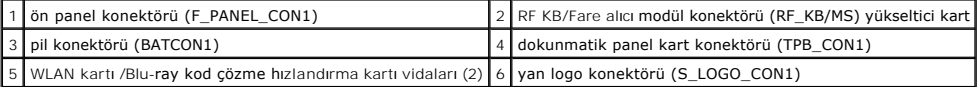

9. Sistem kartını kasaya sabitleyen vidaları çıkarın.

<span id="page-38-0"></span>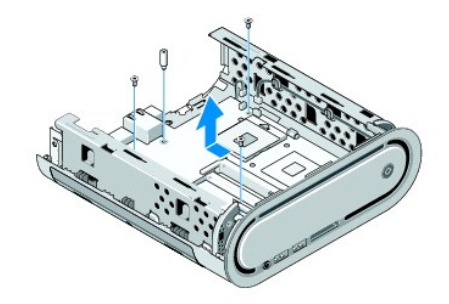

10. Sistem kartını ön panelden çekerek kasadan dışarı çıkarın.

### <span id="page-38-1"></span>**Sistem Kartı Takma**

**DİKKAT:** Sistem kartını değiştirecekseniz, değiştireceğiniz sistem kartını varolan kartla görsel olarak karşılaştırıp, doğru parçaya sahip olduğunuzdan emin olun.

**NOT:** Değiştireceğiniz sistem kartındaki bazı bileşenler ve konektörler varolan sistem kartındaki ilgili konektörlerden farklı yerlerde olabilir.

**A NOT: Değiştireceğiniz sistem kartındaki atlama teli ayarları fabrikada ayarlanmış olarak gelir.** 

- 1. Varolan sistem kartından değiştireceğiniz sistem kartına bileşenleri aktarın.
- 2. Sistem kartındaki vidaları kasadaki vida delikleri ile hizalayarak sistem kartını ayarlayın.
- 3. Sistem kartını kasaya sabitleyen vidaları takın.
- 4. İşlemciyi takın (bkz. *İs[lemciyi De](file:///C:/data/systems/140g/tr/sm/processa.htm#wp1180145)ğiştirme)*.
- 5. Bütün kabloları sistem kartına yeniden bağlayın (bkz. [Sistem Kart](file:///C:/data/systems/140g/tr/sm/techov.htm#wp1182137)ı Bileşenleri).
- 6. İşlemci ısı emicisini takın (bkz. Isı [Emicisini Kurma](file:///C:/data/systems/140g/tr/sm/processo.htm#wp1183090)).
- 7. Arka paneli takın (bkz. [Arka Paneli Takma](file:///C:/data/systems/140g/tr/sm/backpane.htm#wp1182014)).
- 8. Sistem kartından çıkardığınız bileşenleri yerine yerleştirin.
- 9. Sürücü kafesini takın (bkz. [Sürücü Kafesini Takma](file:///C:/data/systems/140g/tr/sm/drive_ca.htm#wp1146116)).
- 10. Bilgisayarın kapağını takın (bkz. [Bilgisayar Kapa](file:///C:/data/systems/140g/tr/sm/cover.htm#wp1142807)ğını Takma).
- 11. Bilgisayarınızı ve aygıtlarınızı elektrik prizlerine bağlayın ve açın.
- 12. Sistem BIOS'unu gerekliyse sıfırlayın.

**NOT:** Sistem BIOS'unu sıfırlama hakkında bilgi için, **support.dell.com** adresindeki Dell Destek web sitesine bakın.

#### <span id="page-39-0"></span> **Teknik Genel Bakış Dell™ Studio Hybrid Servis El Kitabı**

- **Bilgisayarınızın Ic Görünüsü**
- [Sistem Kart](#page-39-2)ı Bilesenleri

UYARI : Bilgisayarınızın içinde çalışmadan önce, bilgisayarınızla birlikte verilen güvenlik bilgilerini okuyun. En iyi güvenlik uygulamaları<br>konusunda ek bilgi için, www.dell.com/regulatory\_compliance adresindeki Mevzuat U

# <span id="page-39-1"></span>**Bilgisayarınızın İç Görünüşü**

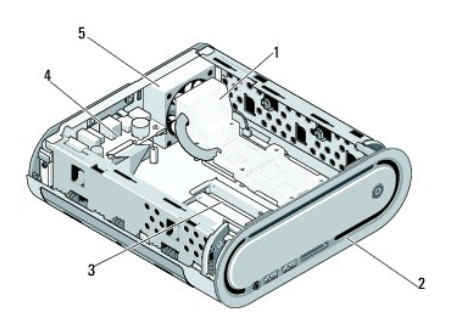

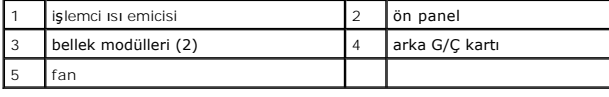

# <span id="page-39-2"></span>**Sistem Kartı Bileşenleri**

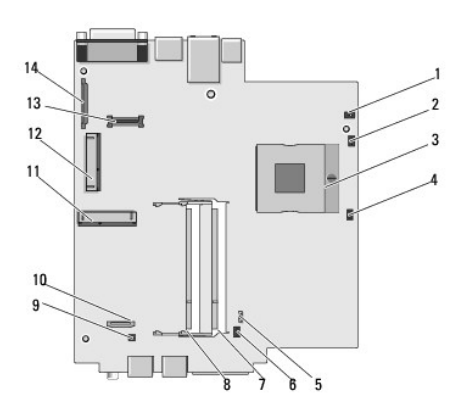

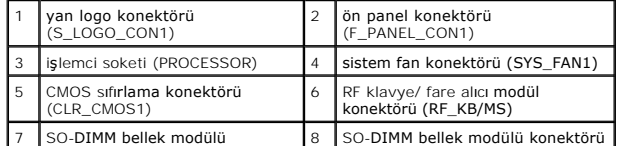

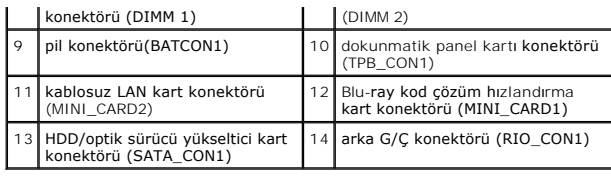

**Dell™ Studio Hybrid Servis El Kitabı** 

### **Notlar, Bildirimler ve Uyarılar**

**NOT:** Bu metinde kullanılan ticari markalar:

**DİKKAT:** BİLDİRİM, ya donanımda olası hasarı ya da veri kaybını belirtir ve size, bu sorunu nasıl önleyeceğinizi anlatır.

**UYARI: UYARI, olası maddi hasar, kişisel yaralanma veya ölüm tehlikesi anlamına gelir.** 

### **Bu belgedeki bilgiler önceden bildirilmeksizin değiştirilebilir. © 2008 Dell Inc. Tüm hakları saklıdır.**

Dell Inc.'in yazılı izni olmadan herhangi bir şekilde çoğaltılması kesinlikle yasaktır.

Bu metinde kullanılan ticari markalar: *Dell ve DELL* logosu Dell Inc. şirketinin ticari markalarıdır; *Mircosoft, Windows, Windows Vista ve Windows Vista Başlat düğmesi ABD ve diğer<br>ülkelerde Microsoft Corporation'ın ti* 

Bu belgede, marka ve adların **sahiplerine ya da üründere atıra** bulunmak için başka ticari marka ve ticari adlar kullanılabilir. Dell Inc. kendine ait olanların dışındaki ticari<br>markalar ve ticari isimlerle ilgili hiçbir m

**Model DCSEA**

**Haziran 2008 Rev. A00**